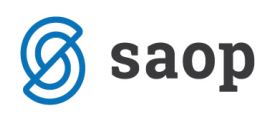

## **Kako urediti izpisane otroke v vrtcu**

Izpisanim otrokom vnesite datum izpisa na zavihku Vrtec v šifrantu koristnikov (Otroci, Učenci, Dijaki).

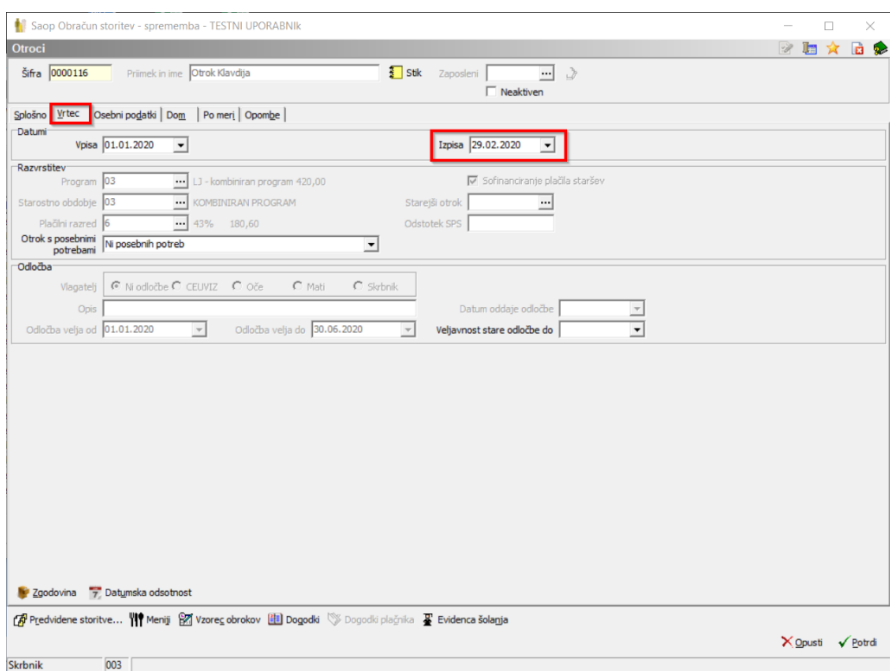

Svetujemo vam, da izpisane otroke prestavite tudi v skupino Izpisanih otrok. Program namreč omogoča pripraviti poračune tudi za izpisane otroke ne glede na datum izpisa.

Program vam v obračun zajame tudi otroka z vpisanim datumom izpisa, če le teh ročno ne odstranite pri pripravi obračuna. Priporočamo torej, da izpisane otroke umaknete iz rednih oddelkov. Pri tem morate biti le pozorni, da je skupina Izpisani v enoti, ki ima kodo V in da ima skupina izbrano to enoto.

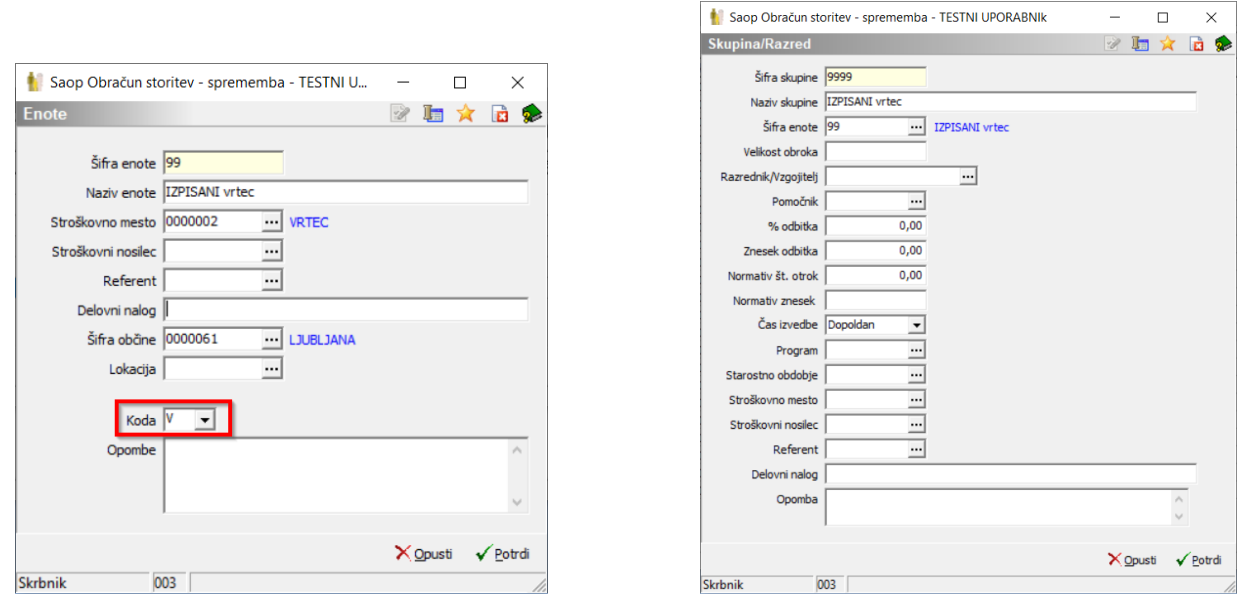

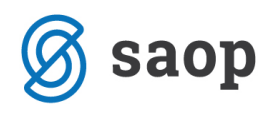

Otroka v skupino Izpisanih prestavite šele po tistem, ko zanj pripravite zadnji obračun za redno oskrbo. V zgodovini mu nato vnesete nov zapis in ga s prvim dnem naslednjega meseca prestavite v skupino Izpisani.

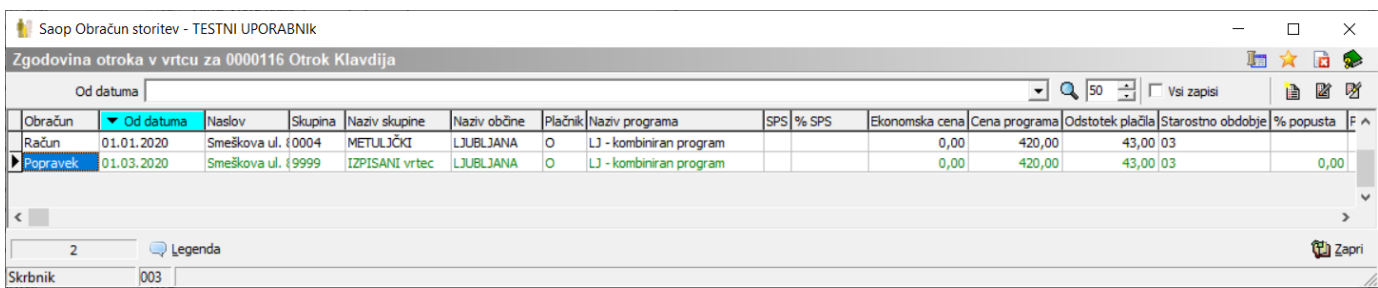

Kljukico neaktiven Neaktiven IZ na otroku označimo šele, ko poravna vse obveznosti in je njegov saldo v modulu Spremljanje plačil računov enak nič.

Kratek povzetek:

- Na otroku vpišemo datum izpisa
- Pripravimo zadnji obračun za njega
- S prvim naslednjim dnem meseca (po datumu izpisa), otroka prestavimo v skupino Izpisanih
- Kljukico Neaktiven označimo šele, ko ima poravnane vse obveznosti

Če je za izpisanega otroka potrebno pripraviti poračun, preberite navodila na spodnji povezavi: <http://help.icenter.si/sl/poracuni-za-izpisane-otroke-iz-vrtca>